[PLAT](https://zhiliao.h3c.com/questions/catesDis/228) [iMC](https://zhiliao.h3c.com/questions/catesDis/685) **[程晓晨](https://zhiliao.h3c.com/User/other/19235)** 2019-02-17 发表

组网及说明 iMC PLAT需要支持用户批量账号维护(查询方式)。

## 配置步骤

1、用户>接入用户管理>批量操作下选择"批量账号维护(查询方式)",见图一。

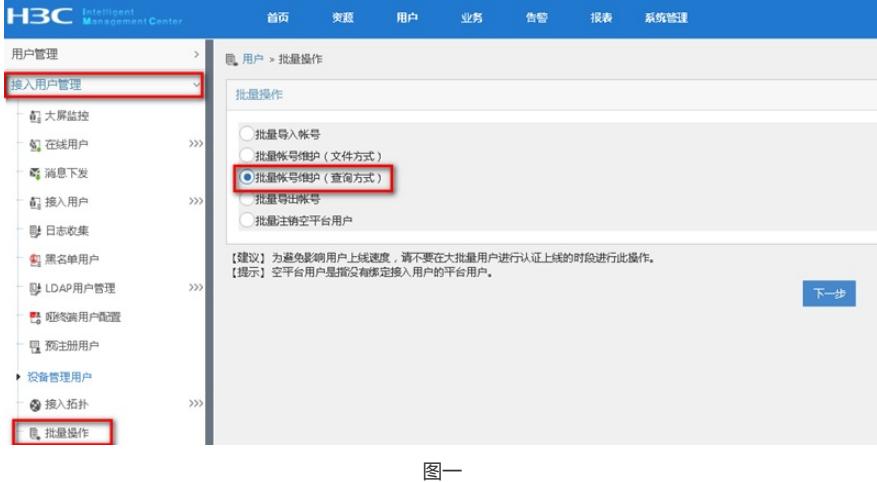

2、 根据下面参数查找目标账号(如需要注销所有平台接入用户这里不设置查询条件去查询即可), 见 图二。

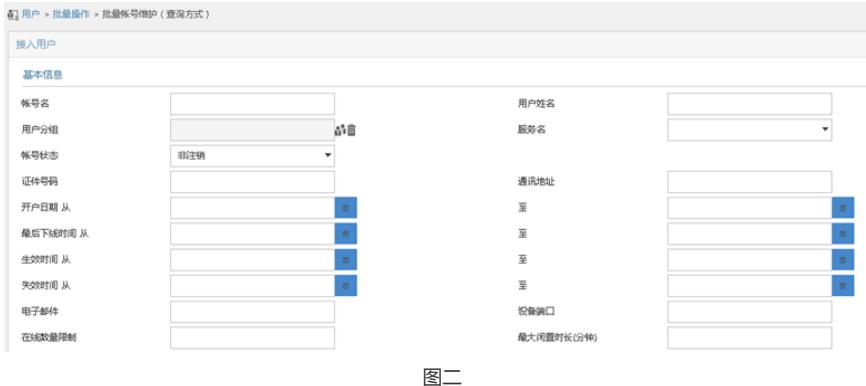

## 3、 确认选取的接入账号无误后点击"注销账号", 见图三。

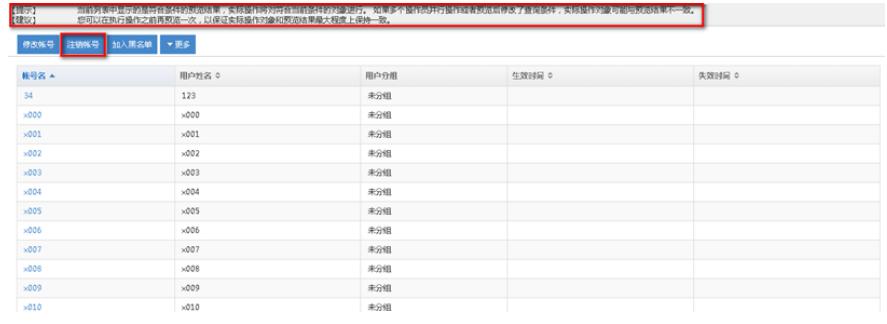

图三

## 4、确认是否注销平台用户和强制下线用户,见图四。

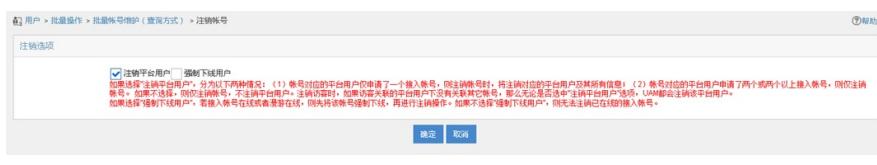

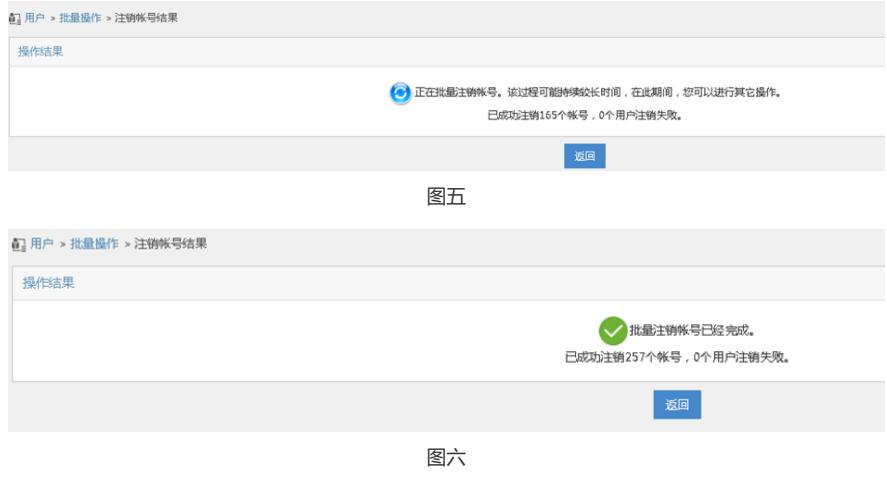

## 配置关键点

1、注意操作时确认要注销的接入用户不再使用,避免造成数据丢失的情况。

2、大批量注销接入用户的操作请在认证业务量较小的时间进行,避免影响用户上线速度。

3、注销接入用户对业务可能造成一定影响,注意在注销时不要出现同一浏览器打开多个iMC的页签进 行操作,不要使用浏览器的回退按钮。